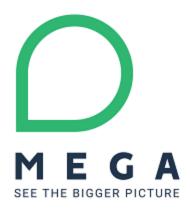

## **MEGA Support**

| Knowledge Number: 00006269           |                                                                                                    |
|--------------------------------------|----------------------------------------------------------------------------------------------------|
| Knowledge Article Title:             | Cannot add an image to a web diagram                                                                                                    |
| Knowledge Article Status:            | Reviewed (Quick)                                                                                                    |
| Knowledge Article Last Modification: | Tue Sep 29 15:40:33 GMT 2020                                                                                                    |
| Knowledge Article Quality:           | This solution has been reviewed quickly. It may contain spelling errors or lack of precision.                                                                                                    |
| Issue Description:                   | <ul> <li>With web Front-End, it is not possible to add an image in a diagram</li> <li>The action 'Paste' of an image has not effect</li> <li>There is not menu to insert an image file and configure it position</li> </ul> Notes: <ul> <li>Web Front-End</li> <li>Web diagram</li> <li>Image</li> </ul> |
| Knowledge Article Details:           | This is a gap between Windows Front-end and Web Front-end  This would required various platform evolution and is therefore considered as a possible improvement                                                                                                    |

| Improvement request ECR R-002125                                                                                   |
|----------------------------------------------------------------------------------------------------|
| Work-around:                                                                                                    |
| Use Windows Front-end to add the image                                                                             |
| Reminder                                                                                                    |
| With Windows Front-end (HOPEX V1R2-V1R3 CP13.0), in a diagram                                                      |
| It is possible to add an image to a diagram using a menu                                                           |
| It is not possible to add an image to a diagram by copy/paste                                                      |
| FAQs                                                                                                    |
| It is possible to build a custom command using API and insert and image?                                           |
|                                                                                                    |
| This has to be tested                                                                                              |
| This has to be tested  See 00003461                                                                                |
|                                                                                                    |
| See 00003461                                                                                                    |
| See 00003461  How to use Windows Front-end to add the image?                                                       |
| How to use Windows Front-end to add the image?  In a diagram, click the menu Insert > Basic Drawing Object > Shape |
| How to use Windows Front-end to add the image?  In a diagram, click the menu Insert > Basic Drawing Object > Shape |

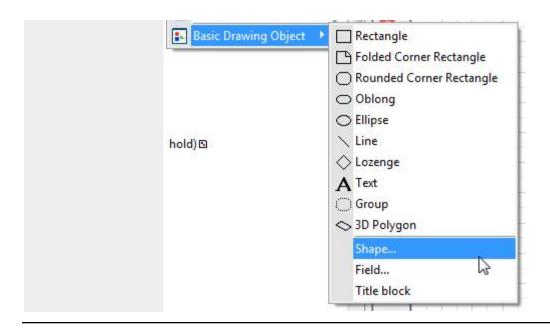

© MEGA International, 1994 – 2015. All Rights Reserved